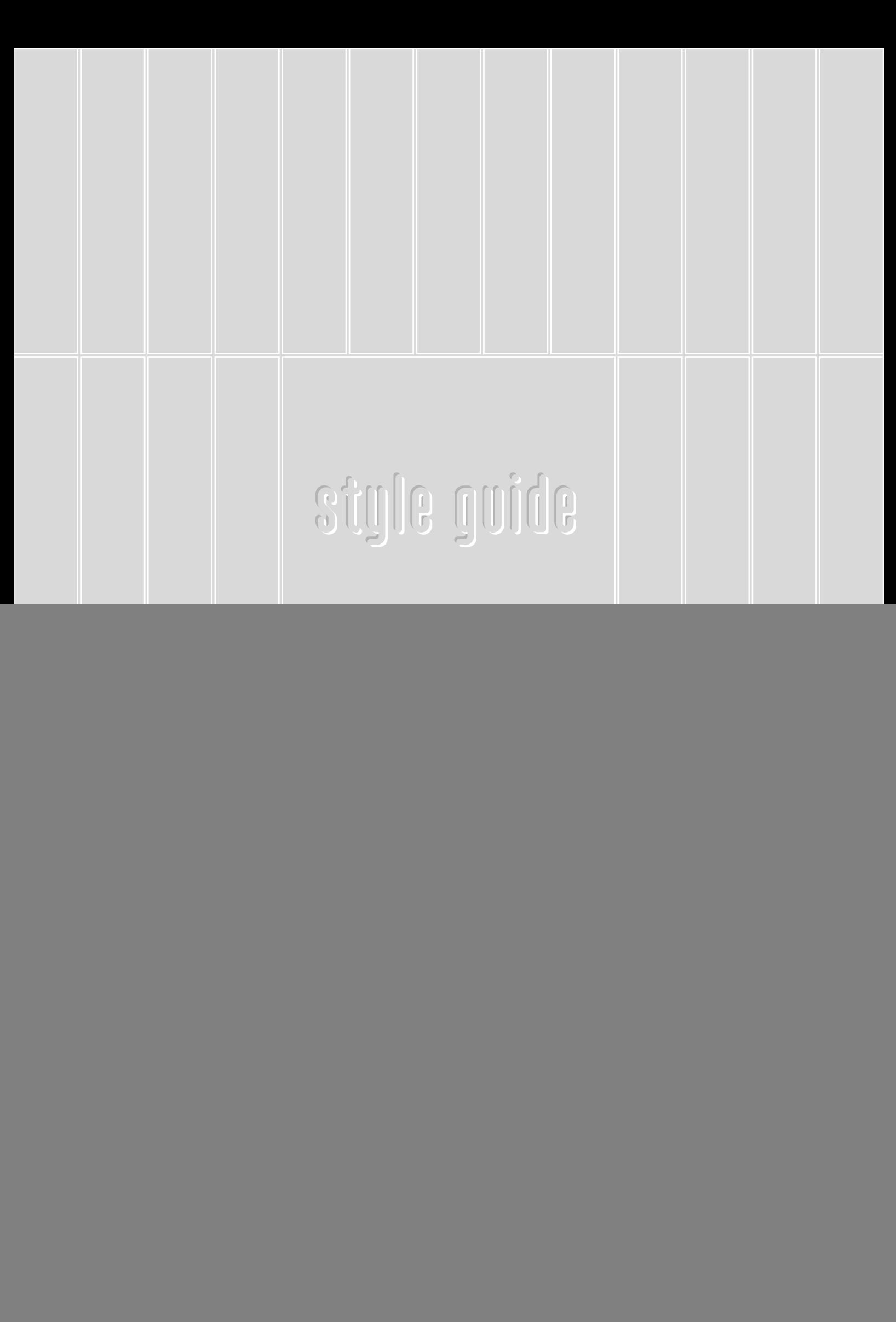

![](_page_1_Picture_0.jpeg)

## h/p/cosmos worldwide

**Vor uns liegen zwei Dinge: Ein weiter Weg und die Karte dazu.**

**Der vorliegende Style Guide wird ein wenig dazu beitragen, uns auf diesem Weg zu begleiten - ja sogar zu leiten. Er enthält Regeln und Hinweise, die es möglich machen, dass wir alle den selben Weg gehen. Mehr noch - dass wir ihn gemeinsam beschreiten.**

**Vollständig wird dieser Style Guide dennoch erst im Laufe der Zeit. Er wird sich also es immer wieder Dinge und Abläufe, die sich mit Normen oder Verboten nicht regeln lassen. Und doch gibt es ein Motto auf dem Weg: "Was nicht geregelt ist, ist nicht erlaubt". ständig weiter entwickeln. Denn vieles zeigt sich erst im täglichen Umgang. Auch gibt**

**In diesem Sinne wünsche ich mir, dass der Weg vom Corporate Design zur Coporate Identity für uns nur ein kleiner Schritt ist, den wir alle gemeinsam und mit viel Freude**

**machen.**

**Ingo Popp** Marketing & Product Management

![](_page_3_Picture_30.jpeg)

### copyright

**Idee**

Harald Lukas Design

**Konzeption, Texte & Layout** Ingo Popp

Sämtliche Texte und grafischen Darstellungen in diesem Style Guide sind urheberrechtlich geschützt. Die Vervielfältigung und Veröffentlichung sowie die Verwertung oder Weitergabe auch auszugsweise - ist nur mit ausdrücklicher Genehmigung des Urhebers gestattet. Alle Rechte vorbehalten.

Produkte und Geräte von h/p/cosmos werden weltweit angeboten - für verschiedene Zielgruppen und unterschiedliche Anwendungen. Deshalb ist es besonders wichtig, dass die interne und externe Firmenkommunikation ein "Gesicht" und damit eine unverwechselbare Identität haben.

Die Vorteile eines eigenständigen Erscheinungsbildes liegen auf der Hand: h/p/cosmos gewinnt ein schärferes Profil und kann sich im Wettbewerb deutlicher positionieren. Produkte und Dienstleistungen werden sofort wiedererkannt. Die interne und externe Kommunikation werden insgesamt effektiver und somit erfolgreicher.

Das Corporate Design beschreibt den Rahmen für alle textlichen und grafischen Arbeiten. Die Vorgaben sind verbindlich schaffen aber auch Freiräume. Die Entscheidung über beschriebene Einzel- oder Ausnahmefälle liegt allein bei der Marketingleitung.

### einleitung

inhalt

## h/p/cosmos

Die h/p/cosmos Logotype ist unveränderlicher Bestandteil der visuellen Firmenkommunikation. Sie muss an prominenter Stelle gesetzt werden und symbolisiert alle Produkte und Leistungen von h/p/cosmos. Der Firmenschriftzug erscheint immer negativ weiss auf schwarzen Rechteck.

# h/p/cosmos

Diese Logotype wird hauptsächlich als "Label" verwendet. Der Schriftzug erscheint in einem schwarzen Rahmen. Dazu kommt ein blaues Rechteck. Die Zusatzbezeichnung sports & medical erscheint in Verbindung mit dem "Label" nie.

## h/p/cosmos®

Das blaue Rechteck enthält die Firmenfarbe Pantone 660U. Dieses wird bei schwarzweiß Druck durch ein weißes Rechteck mit schwarzem Rahmen ersetzt.

Das schwarze Rechteck mit dem h/p/cosmos Schriftzug allein, also ohne blaues oder weißes Rechteck am rechten Rand, darf nur in Ausnahmefällen, z.B. in der Logotype "Banner", verwendet werden. Als grafisches Element, z.B. als Hintergrundelement in Verbindung mit dem Raster, darf es in Einzelfällen in grau15 bzw. silber (siehe Farbwelt) gesetzt werden.

# h/p/cosmos

Erscheint das h/p/cosmos Label auf schwarzem oder dunklem Hintergrund, erhält es zur Abgrenzung einen dünnen weißen Rahmen. Zwischen dem schwarzen und dem blauen Rechteck wird aber auch in diesem Fall keine extra Trennlinie gesetzt.

# h/p/cosmos

In Ausnahmefällen kann, z.B. aus Kostengründen, auf silberfarbenem Material auch ein- oder zweifarbig gedruckt werden. Der h/p/cosmos Schriftzug sowie das kleine Rechteck erscheinen dann silber. Bei zweifarbigem Druck wird das Rechteck blau.

**DIPICOSTOC** 

Bei Lasergravuren muss das Rechteck um den h/p/cosmos Schriftzug klar zu erkennen sein. Der Schriftzug ist immer heller oder glänzender als das Rechteck. Muss hierzu der Schriftzug graviert werden und das Rechteck bleibt im Originalmaterial erhalten, muss um das Rechteck ein Rahmen graviert werden.

Bei Prägungen, die von unten herausgeprägt werden, z.B. auf dünnen Aluminiumschildern, wird immer das Rechteck um den Schriftzug hervorgehoben. Das kleine Rechteck erhält einen hochgeprägten Rahmen. Bei Tiefprägungen werden analog hierzu der h/p/cosmos Schriftzug und das kleine Rechteck tiefgeprägt. Das schwarze Rechteck erhält einen tiefgeprägten Rahmen.

logotypen

![](_page_7_Picture_124.jpeg)

## $\bm{\mathsf{h}}\mathsf{/p}\mathsf{/cosms}$

Eine weitere Version der Logotype ist die sogenannte "Office" Variante. Hier wurde das blaue Rechteck aus dem Label vergößert und der Schriftzug sports & medical weiß integriert. Die Größe der Rechtecke richtet sich nach dem Linienraster.

Die "Office" Variante ist für alle Geschäftspapiere verbindlich. Sie wird immer oben rechts als Randabschluss platziert. Sie findet zudem Anwendung in der Printwerbung und bei Prospekten sowie bei der Gestaltung von Titeln. Auf linken Seiten wird die "Office" Variante nie verwendet.

> Die Abmessungen der Logotype "Office" für das h/p/cosmos Geschäftspapier sind: Höhe 91 mm / Breite 45 mm.

Bei anderen Drucksachen kann sich die Gesamtgröße nach dem Papierformat richten. Der linke Rand des blauen Rechtecks darf dabei höchstens bis zum rechten Rand des ersten "o" von cosmos reichen. Das Logo wird immer am rechten oberen Rand des Dokuments als Randabschluss platziert.

Die dritte Logovariante ist das sogenannte "Banner". Hier ist das blaue Rechteck über dem, auf schwarzem Hintergrund stehendem, h/p/cosmos Schriftzug platziert. Das "Banner" gibt es zudem für die beiden Unternehmensbereiche sports und medical in den dazu gehörigen Farben. Wenn notwendig, kann das h/p/cosmos "Banner" auch schwarz-weiß gedruckt werden. Die Logovariante "Banner" wird überwiegend zur grafischen Gestaltung als rein farbliches Element eingesetzt. Nur die h/p/cosmos "Banner" dürfen mit dem Schriftzug sports & medical ergänzt werden.

 $\bm{\mathsf{h}}\mathsf{/p}\mathsf{/cosms^*}$ 

 $\mathbf{C}$ ت

ᇰ ക  $\equiv$ 

æ

တ

ட  $\blacksquare$  $\blacksquare$ **S** 

 $|\textsf{h}/\textsf{p}/\textsf{cosmos}|$ 

![](_page_8_Figure_4.jpeg)

Der h/p/cosmos Schriftzug im schwarzen Rechteck kann auch durch Bezeichnungen für Bereiche oder Optionen - ähnlich sports und medical - ersetzt werden. Die "Banner" für sports und medical dürfen nicht verändert werden. Sie werden auch bei schwarz-weiß Druck nie gesetzt. Die Gesamtgröße des "Banners" wird immer am Raster ausgerichtet. Bezeichnungen wie sports und medical o.ä. entsprechen der Schriftformatierung des h/p/cosmos Schriftzuges.

Wird der Schriftzug sports & medical im Logofont gesetzt, steht er immer hochkant innerhalb eines blauen oder weißen (bei schwarz-weiß Druck) Rechtecks, am rechten Rand des Rechtecks. Er darf niemals freistehend platziert werden (siehe Grafikdesign).

Die Farbwelt von h/p/cosmos wird hauptsächlich durch das Blau der Firmenfarbe (Pantone 660U) in Kombination mit Silber (Hartmann 2720) bzw. Grau (15 oder 30 % schwarz) geprägt. Die Farbtöne Orange (Pantone 714) und Mint (Pantone 3125) sind zwar untergeordnet, setzen jedoch wichtige Akzente in der Farbpalette.

![](_page_9_Figure_1.jpeg)

Das h/p/cosmos Blau symbolisiert alle Firmenbereiche. Für die untergeordneten Produktbereiche sports und medical sind die Farben Orange und Mint definiert. Silber bzw. Grau dienen als Ergänzung bei der grafischen Gestaltung und als Grundfarbe, u.a. für das Linienraster (siehe Grafikdesign). Die Originalfarben sind durch die Pantonepalette (silber in Hartmann) definiert. In vielen Fällen müssen die Farben jedoch im CMYK- oder RGB-Modus dargestellt werden. Hierbei ist mit äußerster Sorgfalt vorzugehen. Silber wird als 30 % schwarz angelegt. Nichtdruckbare Linien (z.B. für Prägungen) oder Rechtecke und Linien (z.B. zum Ausstanzen oder einschneiden) werden immer in CYMK (jeweils 100 % cyan, 100 % magenta oder 100 % yellow angelgt).

Für die Farbtintenstrahldrucker hp 1220C und hp 840C sowie für den Farblaserdrucker hp 4600dn wurden Pantone-Nummern definiert, die von der Original-Pantone-Nummer abweichen. Alle Grautöne werden immer in CMYK in Prozent von Schwarz definiert. Silber (Hartmann 2720) ist immer matt. In WORD muss die Farbe in RGB definiert werden, da hierin keine CMYK-Palette vorhanden ist .

![](_page_10_Picture_238.jpeg)

farbwelt

Das Rasterkonzept bildet die Grundlage für die gesamte grafische Gestaltung aller h/p/cosmos Geschäftsdrucksachen, Werbemittel und Präsentationen.

In transparenter Form wird das Raster zur grafischen Gestaltung von Illustrationsfotos genutzt. Das Bild wird in den Hintergrund gestellt, d.h. die Linien laufen im Vordergrund darüber. Die Linienfarbe ist dann weiß. Ein transparentes Linienraster verläuft somit in den weißen Fond (siehe auch Bildgestaltung).

Г

Für grafische Gestaltungsarbeiten können einzelne Rechtecke farblich verändert werden. Es dürfen im Vollton, neben schwarz und silber, nur die h/p/cosmos Farben blau, orange und mint sowie in notwendigen Einzelfällen die speziell definierten Ergänzungsfarben verwendet werden. Grautöne sind in den definierten Abstufungen sowie in Verläufen zulässig.

> Die Verwendung von Farbverläufen ist nur in Verbindung mit der grafischen Gestaltung von Illustrationsfotos gestattet. Die h/p/cosmos Farben blau, orange und mint dürfen nicht durch Farbverlauf verändert werden.

Die Bereiche sports und medical sind durch die Farben orange und mint präsentiert. Gleichzeitig dürfen beide Farben in einer Grafik oder auf einer Seite nur verwendet werden, wenn eine Unterscheidung der beiden Bereiche, z.B. in Preislisten, zwingend notwendig ist. Dies hat immer untereinander zu geschehen, niemals nebeneinander und immer eingebettet ins Rasterformat. Die Rasterlinien sind am Seitenrand immer auslaufend, d.h. es wird keine Seitenumrandung gesetzt. Bei internem Druck muß ein weißer Rahmen als oberste Ebene gesetzt werden.

Das Rasterkonzept besteht aus einzelnen transparenten Rechtecken auf einem einfarbigen Fond. Die einzelnen Rechtecke sind umrahmt. Das Raster ist als Hintergrund in silber oder grau15 mit weißen bzw. grauen Linien und transparent mit grauen Linien sowie transparent mit weißen Linien im Vordergrund zu verwenden.

Das Rechteck innerhalb des Rasters ist eines der wichtigsten grafischen Elemente des Corporate Design von h/p/cosmos.

Maße: 73,6 x 15,4 mm / auf A4-Format Rahmenlinie: 0,4 mm

Die Rechtecke stehen auf einem gleichfarbigen Fond, der den schmalen Bereich zwischen den einzelnen Rechtecken ausfüllt (vergrößert).

Die Umrandungen der Rechtecke sind so formatiert, dass Sie bei einer Vergrößerung oder Verkleinerung des gesamten Rasters mit skalieren. Damit im Bedarfsfall bei Veränderung der Größe einzelner Rechtecke die Linienstärke erhalten bleibt, muss die Formatierung "Mit Bild skalieren" ausgeschaltet werden.

In Einzelfällen können die Farbkombinationen für Rechtecke und Linien grau30/grau15 oder grau50/grau30 definiert werden. Bei sehr kleinen Grafiken kann das Raster auch aus einem kompletten einfarbigem Fond mit einzelnen Linien bestehen, da die "Doppellinien" zwischen den einzelnen Rechtecken dann nicht mehr zu erkennen sind.

> $\sim$ ده

 $\equiv$ as.  $\equiv$ 

æ

s,

 $\blacksquare$  $\blacksquare$ ŏ,

Ein Relief oder eine Prägung kann durch ein dreifaches Übereinanderlegen des selben Textes oder der selben Grafik erfolgen. Die oberste Ebene hat dabei die gleiche Farbe wie der Fond. Die beiden "Kopien" werden in die 2. und 3. Ebene, leicht versetzt nach oben/links und unten/rechts, platziert und farblich dunkler bzw. heller definiert. Die Farbdefinition der

Kopien sollte so dezent wie möglich gewählt

werden (im Beispiel grau50/weiß).

### grafikdesign grafikdesign grafikdesign

grafikdesign

## h/p/cosmos

Die Basisschrift der Logotype ist MARTEN. Der Duktus dieser Schrift wurde für die Logotype individuell verändert, wodurch ein eigenständiges Schriftbild entstand. Produktlogos werden ebenfalls in MARTEN - im Originalfont - gesetzt.

Die Originalschrift MARTEN darf für die grafische Gestaltung nur sehr sparsam eingesetzt werden, um die Exklusivität der Logotype zu wahren. Einzelne Bezeichnungen oder Titel von Dokumenten können in MARTEN gestaltet werden, jedoch in keinem Fall längere Überschriften.

## abcdefghijklmnopqrstuuwxyz ABCDEFGHIJKLMNOPQRSTUVWXYZ

### 0123456789

**P.** Das sog. kaufmännische "und" wurde speziell gestaltet und den Kleinbuchstaben angepasst. Es ist somit immer gesondert zu setzen. Das Standard-& aus der MARTEN-Schrift oder anderen Schriftarten darf in Zusammenhang mit der Logotype nicht verwendet werden.

Alle Bezeichnungen, Titel oder Namen, die in MARTEN gesetzt werden, müssen in Kleinbuchstaben geschrieben werden. Die Ausnahme sind standardisierte Bezeichnungen die Großbuchstaben erfordern. Der Zeichenabstand muß erweitert werden (CorelDraw + 50 % , WORD erweitert 1 pt). In MARTEN gesetzte Titel werden auf weiß und silber immer in grau50 definiert. Auf dem h/p/cosmos Raster und dunkleren Hintergründen kann auch negativ weiß gedruckt werden. Für Untertitel ist in jedem Fall die h/p/cosmos Standardschrift ARIAL NARROW zu verwenden. Als Schriftgrößen für Dokumente bis A3 sind für MARTEN-Titel die Schriftgrößen 30 pt und 50 pt zu verwenden. Für ergänzende Produktnamen: min. 15 pt / höchstens 20 pt. Der Schriftschnitt für MARTEN wird niemals fett oder kursiv gesetzt.

**Überschriften, Hervorhebungen u.ä. werden mit ARIAL NARROW fett gesetzt.**

**ABCDEFGHIJKLMNOPQRSTUVW XYZ abcdefghijklmnopqrstuvwxyz 0123456789**

**Für beide Schriftschnitte gilt, dass alle Texte in schwarz oder negativ weiß gesetzt werden. In Ausnahmefällen kann auch grau50 verwendet werden. Anders farbige Texte sind nicht gestattet. Hintergründe für Texte sind weiß oder silber - möglichst einfarbig. Läuft der Text über eine Abbildung oder in einen Farbverlauf, so ist auf gute Lesbarkeit zu achten.**

kursiv, unterstrichen und fett nicht In Fließtexten dürfen die Attribute verwendet werden - schon gar nicht in Kombination miteinander. Ebenso werden keine Logos oder Logoschriftzüge , wie z.B. h/p/cosmos, im Fließtext verwendet. Überschrift und Folgetext haben immer die selbe Schriftgröße.

#### format

Bedienungsanleitungen und Dokumentationen sowie Prospekte und Werbemittel werden grundsätzlich in 10 pt gesetzt. Bei Prospekten u.a. Werbemitteln sowie bei Einleitungen, Editorials o.ä. kann der Zeilenabstand aus optischen Gründen noch weiter vergrößert werden.

#### font

Die Standardschrift für alle h/p/cosmos Dokumente ist ARIAL NARROW normal.

ABCDEFGHIJKLMNOPQRSTUVW XYZ abcdefghijklmnopqrstuvwxyz 0123456789

Die Standardschriftgröße für alle Geschäftsbriefe ist 11 pt, wobei der Zeilenabstand auf mindestens 15 pt vergrößert wird. Ergänzende Texte in Geschäftsbriefen werden mit 9 pt geschrieben. Der größere Zeilenabstand, der bei allen Fließtexten verwendet wird, verleiht der Typografie einen modernen Charakter.

#### dokumententitel

MARTEN, 50 pt, normal, Zeichenabstand erweitert, grau50

ARIAL NARROW, 14 pt, normal **Untertitel** 

#### **Überschrift 1**

ARIAL NARROW, 14 pt, fett, Abstand nach 20 pt

#### ARIAL NARROW, 12 pt, fett, Abstand nach 10 pt **Überschrift 2**

ARIAL NARROW, 10 pt, fett **Überschrift 3**

#### **Fließtext**

Die pt-Größe der Überschrift definiert auch die Größe für den anschließenden Textblock. Nach einer Überschrift in 10 pt muss auch ein Text in 10 pt folgen. Allerdings nur bis zu einer Größe von 11 pt. Eine Schriftgröße über 11 pt für Fließtexte ist nicht gestattet. Manuals u.a. Dokumentationen werden immer in 10 pt gesetzt. In der Regel werden alle Fließtexte im Blocksatz gesetzt. Dabei ist auf ein harmonisches Schriftbild und eine sinnvolle Silbentrennung zu achten. Aus optischen Gründen kann auch links- oder rechtsbündig gesetzt werden.

Weitere Details sind in der "normal-dot"-Datei in WORD vordefiniert.

#### titel und texte

### symbole

Das Rechtecksymbol ist angelehnt an das h/p/cosmos Rasterkonzept. Es wird verwendet zur Markierung in Aufzählungen oder als Feld zum Ankreuzen auf Antwortkarten und Formularen.

Das Rechtecksymbol wird durch den Buchstaben N im cosmos-Font in der Schriftgröße des Fließtextes gesetzt. Für ein weißes Rechteck mit schwarzem Rand, muss in WORD unter "Zeichen" eine Outline formatiert werden oder es wird das entsprechende Aufzählungszeichen verwendet.

Die Aufzählungszeichen wurden in den verschiedenen Farben in WORD in der "normal.dot" Datei unter "Nummerierung und Aufzählungszeichen" angelegt. In CorelDraw müssen sie extra gesetzt werden.

Das Symbol kann für die grafische Gestaltung auch in den h/p/cosmos Farben dargestellt sein.

#### cosmos

Der cosmos-Font ist ein wichtiges Hilfsmittel, mit dem das grafische Gestalten von Dokumenten erleichtert wird. Er enthält für alle h/p/cosmos Produkte und Geräte die Logoversionen sowie einige standardisierte Zeichen.

**TACATAMA**ISTS<sup>C</sup> a  $\epsilon$ c **<u>Accept Ma</u>p** g h **in/pr/costinus** k  $I1b$ <mark>dactivic</mark>on™  $\overline{\phantom{a}}$ l fforz n v **una com**in<sup>e</sup> sports A medical B C  $convet$ discovery D h/p/cosmos H I K h/o/cosmos L h/p/cosmos M mercory<sup>o</sup> Г N P  $oulsar$ <sup>®</sup> Q quasar® S  $s$ aturn $^{\circ}$ V uenus®  $airwall<sup>c</sup>$ W

Bei der Gestaltung von Formularen und Dokumenten in WORD, ist für Logos oder Produktnamen in der Logotype immer der cosmos-Font zu verwenden. \*.bmp oder \*.jpg Dateien sind wegen ihrer Größe nicht zu verwenden, da Sie die Dateien zum Teil erheblich vergrößern und unnötig Speicherplatz belegen. Der Schriftschnitt des cosmos-Font ist immer normal, niemals fett oder kursiv.

Um das h/p/cosmos Logo auch im cosmos-Font zweifarbig gestalten zu können, werden "L" und "N" verwendet. In diesem Fall wird das "N" im h/p/cosmos Blau definiert.

Das "h" wurde ohne ® definiert, damit es den Produktnamen vorangestellt werden kann. Das "H" definiert den h/p/cosmos Schriftzug aus dem Originallogo.

Produktnamen in der Logotype setzen sich demnach immer aus "h" und dem entsprechendem Buchstaben zusammen. In WORD sind zwischen den Buchstaben vor der Umwandlung in den cosmos-Font, zwei Leerzeichen zu setzen.

design

In Ergänzung zum cosmos-Font stehen zwei weitere interne Fonts zur Verfügung: cosintern und costech. Der cosintern-Font enthält die Unterschriften der Mitarbeiter. Im costech-Font finden sich verschiedene technische Icons und Zeichungen.

#### **Firmenname**

h/p/cosmos sports & medical gmbh

**Adressblock deutsch** h/p/cosmos sports & medical gmbh

Am Sportplatz 8 DE 83365 Nussdorf-Traunstein **Germany** 

phone 0 86 69 / 86 42-0 fax 0 86 69 / 86 42-49

email@h-p-cosmos.com www.h-p-cosmos.com

Einziger Unterschied des englischen Adressblocks zum deutschen sind die Zeilen für Telefon- und Faxnummer, die inklusive der Landesvorwahl gesetzt werden.

phone +49 / 86 69 / 86 42-0 fax +49 / 86 69 / 86 42-49

Auf Visitenkarten u.a. national und international genutzten Drucksachen gilt für phone und fax die Schreibweise +49 (0) 86 69 / 86 42-...

Bei der Formatierung von Adressblöcken sind die vorgegebenen Leerzeilen nach dem Firmennamen, nach Germany sowie nach der Faxnummer einzuhalten.

Bei der Platzierung des Firmennamens wird das "&"-Zeichen zwischen sports & medical immer etwas kleiner gesetzt. Es entspricht in der Höhe den Kleinbuchstaben (z.B. "s"). Im Fließtext und Adressblöcken oder -zeilen wird auf diese Formatierung verzichtet.

### schreibweise

Die h/p/cosmos Artikelnummer wird auf Drucksachen immer in rechteckigen Klammern gesetzt. Schriftgröße höchstens 7 pt, normal. Die Platzierung erfolgt hochkant, unten links oder rechts in Einzelfällen auch waagerecht. [COS12345]

#### namen

COS.....

Um die Eigenständigkeit von h/p/cosmos auch langfristig zu gewährleisten, wird allen h/p/cosmos Produkten der Firmenname vorangestellt. Die Schreibweise - hier in der Logotype - ist weltweit einheitlich.

 $\textsf{h/p/cosmos}$  mercury med 4.0 $^\circ$ h/p/cosmos quasar 4.0® h/p/cosmos para analysis $^\circ$ h/p/ $\mathfrak{c}$ osmos lactate pro $^{\scriptscriptstyle \top}$ 

Bezeichnungen wie "med" und "4.0" werden nur in der Logotype ca. 10 % kleiner gesetzt als der eigentliche Produktname. Die Zeichen <sup>®</sup>, ® und ™ werden immer hochgestellt in ARIAL NARROW gesetzt.

Für die verschiedensten Illustrationen wurden spezielle Symbole entworfen, um auch hierbei eine einheitliche Darstellung zu gewährleisten. Zur Erleichterung der täglichen Arbeit wurden die Symbole in den costech-Font integriert. Die Symbole finden hauptsächlich Anwendung in technischen Dokumentationen und Manuals.

### costech

![](_page_18_Picture_151.jpeg)

typografie

h/p/cosmos Geräte bürgen nicht nur für absolute Spitzenqualität, sondern zeichnen sich auch durch ein modernes und einzigartiges Produktdesign aus. Für die Umsetzung der Geräteoptik ist ein Industriedesigner zuständig. Einige wichtige Aspekte werden jedoch auch im Hause h/p/cosmos gestaltet und festgelegt.

![](_page_19_Picture_1.jpeg)

 $\mathcal{C}$ 

7542

Alle h/p/cosmos Geräte werden mit Aufklebern der jeweiligen Modellserie sowie neutralen h/p/cosmos Aufklebern versehen. Die Positionierung und Größe der Aufkleber wurde gewählt, dass die Kennzeichnung gleichzeitig dezent und doch gut erkennbar ist. Besonders auf den Standardrahmenfarben grau/alu und weiß ist der Wiedererkennungswert der h/p/cosmos Logotype "Label" mit dem blauen Rechteck enorm.

Alle Laufbänder werden auf dem Rahmen mit dem Aufkleber der Modellserie versehen. Der neutrale h/p/cosmos Aufkleber wird auf der Motorhaube platziert.

#### Rahmenposition

Hinten, Randabstand von hinten, oben und unten gleich. Bei den Laufband-Ergometern h/p/cosmos venus und h/p/cosmos saturn muss der Abstand konstruktionsbedingt vom hinteren Rand größer sein (5 cm).

Position auf der Motorhaube innen Zentriert, Randabstand von unten 11 cm

Position auf der Motorhaube vorn h/p/cosmos mercury Serie zentriert, 5 cm vom oberen Rand.

Bei den Modellserien h/p/cosmos quasar und h/p/cosmos pulsar ist auf der Motorhaube bereits ein Aufkleberfeld integriert.

![](_page_20_Picture_7.jpeg)

Die externen Steuereinheiten der Großlaufbänder h/p/cosmos venus und h/p/cosmos saturn werden mit einem neutralen h/p/cosmos Aufkleber auf der vorderen Kante rechts aussen beklebt. Der Abstand zum Rand beträgt einheitlich 0,5 cm.

Die genauen Positionen aller Aufkleber sowie der Sicherheitshinweise sind in den Arbeitsanweisungen beschrieben.

 $\qquad \qquad \qquad$  $\overline{\phantom{a}}$  $\overline{\phantom{a}}$ صحب the contract of the contract of the contract of the contract of the contract of the contract of the contract o  $\overline{\phantom{a}}$ sig Die Fotografie von Anwendungen mit Personen ist ein schwieriges Kapitel, bei dem es viele Dinge gleichzeitig zu beachten gilt. So müssen nicht nur Blickwinkel und Lichteinfall für das Gerät stimmen, sondern auch die Bewegungen der Person sowie deren Blickrichtung. Gerade bei Aufnahmen mit komplexen Bewegungsabläufen aus dem Sport, wie z.B. bei einer Läuferin, ist ein geschultes Auge sowohl mit Verständnis für den Bewegungsablauf als auch fototechnisch unabdingbar.

Bei Aufnahmen von Sportlern in Bewegung sind Dinge zu beachten, die nicht jedem Betrachter sofort auffallen. Zunächst einmal sind Modells so auszuwählen, dass sie von ihrer Körpergröße zum Gerät passen. Zu große Sportler lassen das Gerät kleiner wirken, als es eigentlich ist. Die Blickrichtung des Sportlers geht immer nach vorne zur Bewegung bzw. in Richtung auf das zu fotografierende Objekt. Der Blick in die Kamera ist unbedingt zu vermeiden.

Bei laufenden Personen müssen Fuß- und Beinstellung stimmen. Die "Geschwindigkeit" soll erkennbar sein. Die gesamte Körperhaltung, vor allem die Arme und Beine, müssen ergonomisch wirken.

Aufnahmen mit Personen werden werden immer seitlich bzw. schräg von vorne gemacht. Bilder von hinten sind zu vermeiden.

Bei Detailaufnahmen mit Personen und in Anwendungsbeispielen werden die Personen nach Möglichkeit "angeschnitten".

Der Blick auf das Produkt wird damit zusätzlich unterstrichen.

Gurte und Westen sind auf heller Kleidung zu fotografieren.

![](_page_21_Picture_7.jpeg)

Bei allen Aufnahmen mit Personen gilt der Grundsatz: "Wichtig ist das Produkt". Trotz allem muss die Auswahl der Personen sehr sorgfältig geschehen. Sie müssen vom Aussehen und vom Alter sowie von der Kleidung zum fotografierten Thema passen. Mehr als zwei Personen, z.B. der beratende Sportmediziner mit seinem Probanden, dürfen auf den Aufnahmen nie zu sehen sein.

![](_page_21_Picture_9.jpeg)

Wie die h/p/cosmos Geräte, im wahrsten Sinne des Wortes, ins rechte Licht gerückt werden, wie sie dabei zu stehen haben und welche Aufnahmen überhaupt sinnvoll und notwendig sind, darum geht es in diesem Kapitel. Wir unterscheiden dabei zwischen den Aufnahmen, die im Hause gemacht werden und denen, professioneller Fotografen.

Geräte und Produkte werden immer vor einem sauberen und aufgeräumten, möglichst einfarbigen Hintergrund, aufgestellt. Obwohl alle h/p/cosmos Produktfotos später freigestellt werden, beginnt bereits hier die Bildgestaltung.

Alle h/p/cosmos Geräte werden aus zwei Blickrichtungen fotografiert. Zum einen, aus einem Winkel von ca. 20° bis 40° nach links, ausgehend von der Hinteransicht. Dabei ist vor allem darauf zu achten, dass sich Handläufe oder Zubehörteile möglichst wenig überlagern. Der freie Blick auf das Terminal ist aus dieser Blickrichtung ebenfalls gegeben.

Das zweite Foto ist eine komplette Seitenansicht. Auch hierbei ist darauf zu achten, dass wenig Überlagerungen von Rahmenteilen entstehen. Die Position des Objektivs ist hier von besonderer Bedeutung.

Die Einstellung der Höhe des Kamerastativs richtet sich nach der Gesamthöhe des zu fotografierenden Produktes bzw. Gerätes. In der Regel ist das Kameraobjektiv zentriert zur Objektmitte platziert. Bei den Laufbändern ist besonders darauf zu achten, dass die vorderen "Füße" erkennbar sind. Bei freigestellten Bildern steht das Laufband sonst vorne komplett "in der Luft". Hierfür werden in der Regel 1,5 bis 3,5 % Steigung eingestellt. Dabei ist unbedingt auf die Veränderung der Perspektive zu achten.

![](_page_22_Picture_5.jpeg)

 $\leftarrow$ the contract of the contract of the contract of the contract of the contract of the contract of the contract o  $\overline{\phantom{a}}$ fie Die Gestaltung von Illustrations- und Produktfotos für alle h/p/cosmos-Präsentationen und -Drucksachen ist ein ganz entscheidendes Kapitel. Die Verwendung von Fotos und grafisch gestalteten Bildern reicht vom einfachen Produktfoto für den Fachhändler, über Prospekte bis hin zur Internet-Homepage. Der Wiedererkennungsfaktor im weltweiten Vertrieb von h/p/cosmos Geräten bedingt gerade hier, eine einheitliche Präsentation.

Grundsätzlich wird unterschieden zwischen Produktfotos, Anwendungen, Illustrationen und Detailaufnahmen - wobei letztere unterteilt werden in technische Aufnahmen und Werbefotos.

h/p/cosmos Produkte und Geräte werden immer freigestellt, d.h. ihr Hintergrund ist transparent bzw. hat die selbe Farbe wie der Fond auf dem sie platziert werden.

Produktfotos dürfen niemals unter dem transparenten Raster stehen. Werden sie ins Rasterkonzept integriert, geschieht dies in der Regel über mehrere Rechtecke hinweg. In diesem Fall wird das gesamte Bild umrahmt, indem eines der Rechtecke entsprechend vergrößert wird. Produktfotos sind immer ohne Personen. Sie stehen in der Regel auf weißem oder grauem (grau15) Fond. Größere Bilder können auch auf das Raster gesetzt werden.

Die große h/p/cosmos Produktpalette und deren unterschiedliche Anwendungsbereiche, machen immer wieder die Visualisierung von Anwendungsbeispielen erforderlich.

Diese werden in der Regel mit Personen demonstriert. Wenn möglich, ist bei "offenen" Abbildungen, also Abbildungen ohne eigentliche Randbegrenzung, der Randabschluss am Raster einzuhalten.

![](_page_23_Picture_6.jpeg)

![](_page_23_Picture_7.jpeg)

bild

sthe contract of the contract of the contract of the contract of the contract of the contract of the contract o alt

Sämtliche Illustrationsbilder für Prospekte, Internetseiten oder Softwareprogramme werden grundsätzlich als sogenanntes Duplex in aufgehelltem blau-schwarz definiert. Sie werden immer mit dem Rasterkonzept gestaltet. Dabei werden immer weiße Linien verwendet, die auf dem weißen Fond auslaufen.

Als Bildbegrenzung bei "offenen" Bildern oder einfaches grafisches Element werden einzelne Rechtecke in den h/p/cosmos Farben platziert. Auch Farbverläufe sind im Rahmen der Farbvorgaben erlaubt.

Für die Illustration der Software-  $\|\cdot\|$  h/p/cosmos para analysis programme h/p/cosmos para graphics und h/p/cosmos para analysis wurden verschiedene Sportfotos im Corporate Design gestaltet und in diverse Programmansichten integriert. Das Raster wurde mit weißen Linien gesetzt, die im Fond auslaufen. Als zusätzliche Gestaltungselemente wurden farbige Rechtecke integriert. Am oberen und rechten Rand ist der Bildabschluss in Anlehnung an die Logotype "Office" gesetzt.

![](_page_24_Picture_4.jpeg)

Nicht jede Abbildung spricht für sich allein. Dann müssen Anmerkungen platziert werden. Andere Bilder wiederum, werden bewusst mit dem Produktlogo gekennzeichnet.

Auch die Illustration mit h/p/cosmos Produktfotos ist möglich. Sie wird in erster Linie bei Tabellen oder Grafiken angewandt. Die Produktfotos müssen hierfür in Duplex blau-schwarz umgewandelt werden. Sie sind in diesem Fall nicht als eigentliches Produktfoto platziert, sondern nur zur Illustration im Hintergrund unter dem Raster oder Text.

Bildunterschriften sind immer nur kurze Erläuterungen zum Bild oder Produkt. Sie werden in der Regel in der Standardschriftart gesetzt. Die Platzierung des Produktlogos bzw. -schriftzuges kann zusätzlich oder auch ausschließlich erfolgen. Bildunterschriften werden, wie die Produktlogos, in grau50 gesetzt. Die Schriftgröße beträgt ca. 80 % der Größe des Fließtextes - also 8 pt bei 10 pt Fließtext. Die Positionierung ist abhängig von der grafischen Gestaltung

Detailaufnahmen können sowohl sogenannte close-up Aufnahmen von Anwendungsbeispielen sein als auch bestimmte Bereiche oder Teile von Geräten oder Produkten zeigen.

Abbildungen, bei denen ein Freistellen nicht möglich ist, müssen ins Raster eingebettet werden bzw. werden in jedem Fall komplett umrandet.

Am Beispiel der Grafik zu den Intensitäten der Beschleunigung und Verzögerung der h/p/cosmos Laufband-Ergometer lässt sich die Illustration mit h/p/cosmos Produktfotos gut demonstrieren.

Das Produktfoto wurde entsprechend den Vorgaben im Duplex-Verfahren bearbeitet und steht im Hintergrund.

![](_page_25_Picture_7.jpeg)

Produktfotos und Anwendungen müssen auch mit entsprechendem Text erläutert werden. Zum Teil geschieht dies bereits im Haupttext, oft sind jedoch auch direkte zusätzliche Angaben notwendig. Spezifikationen oder Ausstattungslisten von h/p/cosmos Geräten werden immer in Form von Tabellen oder Aufzählungen (siehe Schriftbild) gesetzt.

![](_page_26_Picture_1.jpeg)

Zeichnungen von h/p/cosmos Geräten oder Produkten findet man in der Regel in Manuals oder technischen Dokumentationen. Sie werden im CAD-Programm oder mit Hilfe anderer grafischer Software erstellt und bearbeitet. Zeichnungen sind immer schwarz/weiß. In Prospekten und Informationsunterlagen werden Zeichnungen nur in Ausnahmefällen, z.B. bei einer Illustration einzelner Arbeitsschritte von der Designzeichnung bis zum fertigen Produkt, verwendet. In allen anderen Fällen ist die Verwendung von Fotos vorgesehen.

![](_page_26_Picture_3.jpeg)

Werden zu einem Produktfoto oder einer Anwendung direkte Erläuterungen gemacht, so stehen diese, ebenso wie die Bildunterschriften, auf einfarbigem Fond und niemals über dem Linienraster. Erläuterungen oder Spezifikationen werden niemals über dem Bild platziert, d.h. sie stehen links oder rechts von der Abbildung oder auch darunter:

Abbildung h/p/cosmos pulsar 4.0 mit Standardhandlauf UserTerminal - ergonomisch platziert Große Lauffläche 165 x 70 cm

Aufstiegshöhe nur 23 cm

![](_page_26_Picture_7.jpeg)

Einstellungen für die Umwandlung der Produktfotos in Duplex-Illustrationen mit PhotoImpact:

![](_page_26_Picture_9.jpeg)

Die Kombination von Produktfotos mit Screenshots der h/p/cosmos Softwareprogramme dient der Darstellung von Anwendungsbeispielen und der direkten Zuordnung der Programme.

Zur Illustration des Themas Leistungsdiagnostik wurde hinter das Produktfoto - in diesem Fall mit Person - ein Screenshot der Auswertungssoftware h/p/cosmos para analysis platziert. Hinter einem solchen Produktfoto dürfen jedoch nie mehr als zwei Screenshots gesetzt werden.

Die Software h/p/cosmos para control steuert alle h/p/cosmos Laufband-Ergometer. Vor allem Modelle ohne UserTerminal benötigen zur Steuerung eine Software. Zum besseren Verständnis wurde hier der Screenshot in den Monitor eines Laptops platziert.

Die Software selbst wird sowohl mit Hilfe einfacher Screenshots als auch in Verbindung mit Abbildungen von Laptop oder PC-Monitor präsentiert.

![](_page_27_Picture_4.jpeg)

![](_page_27_Picture_5.jpeg)